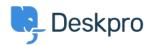

Knowledgebase > Using Deskpro > Admin > Configuration > Change the name of the Contact Us tab

## Change the name of the Contact Us tab

Thomas Rolfe - 2023-09-13 - Comments (0) - Configuration

You can customize the text on the Help Center **Contact Us** button where users submit tickets. For instance, if you'd like to rename it from "Contact Us" to "Submit Tickets".

Go to **Admin > Configuration > Phrase Translation**. Click the Help Center UI tab and search for helpcenter.general.nav\_contact.

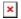

Click the highlighted row and edit the text for your language.

Click **Save** at the bottom of the page.

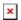

Now when you go to the Help Center, you will see your custom button name.

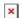